#### NTT/VERIO

#### **CUSTOMER BACKROOM**

#### OUTLINE

- Accessing the Backrooms
- Reseller
  - Administrative Interface
  - Order Wizards
  - Reseller Resources
  - Retail
    - Administrative Interface
    - Order Wizards

#### Reseller Backroom

#### Backroom Homepage

This is the first page the Reseller sees once logged into the Backroom. It is a brief summary of the Reseller's information found in the backroom, as well as current promotions.

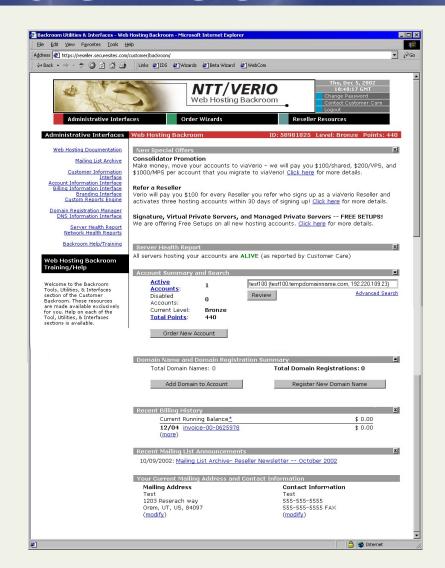

### Accessing Backroom Customer Backroom URL's

RESELLER <a href="http://">http://</a>

reseller.secursites.com

RETAIL <a href="http://">http://</a>

vps.securesites.com

|                                                                                                    | NTT/VERIO Web Hosting Backroom                            |
|----------------------------------------------------------------------------------------------------|-----------------------------------------------------------|
| Username:                                                                                                    |                                                           |
| <u></u>                                                                                                    | og in                                                     |
| Please note: In order to access this page, you need to hav<br>cookies enabled by default.) For your security, the cookie y<br>you are still using the backroom at that time it will ask you | you receive upon authentication will expire in 1 hour. If |

#### **Backroom Access**

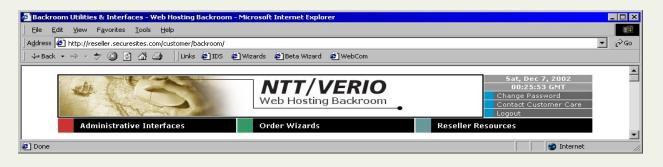

Reseller backroom

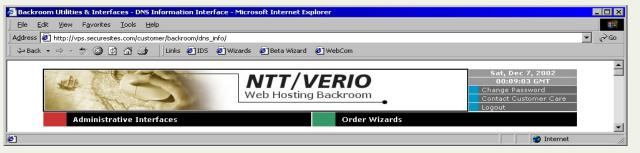

Retail Backroo m

In the Reseller and Retail backroom, the Customer will see the NTT/Verio logo. As well as links to change the backroom password, email Support, and

#### **Web Hosting**

Download VPS **Handbooks** 

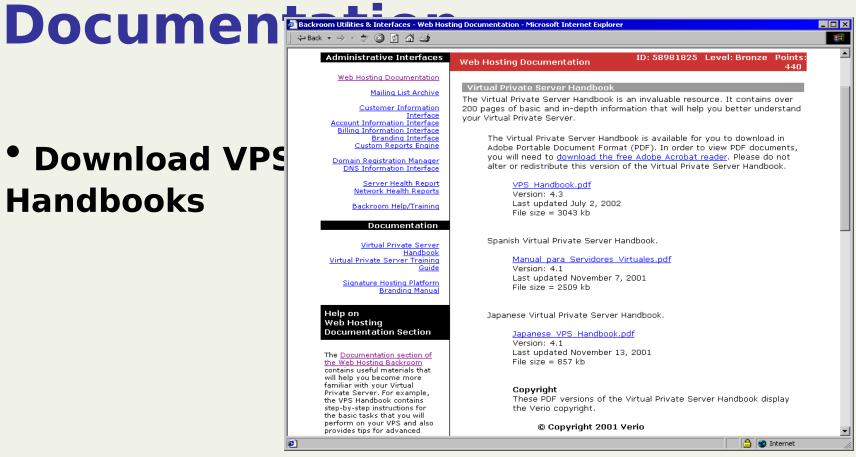

#### Mailing List Archive

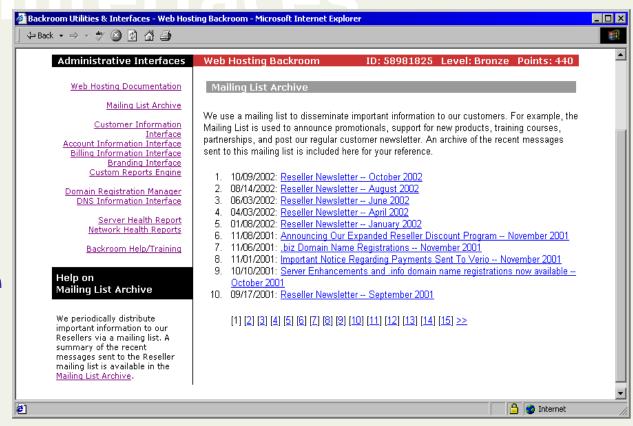

 View Current and Past Customer Newsletters

### Administrative Interfaces Customer Information Interface

- View/Modify Mailing Address
- View/Modify Contact Information
- View/Modify
   Email Address
- Update Backroom password
- ReviewContracts &

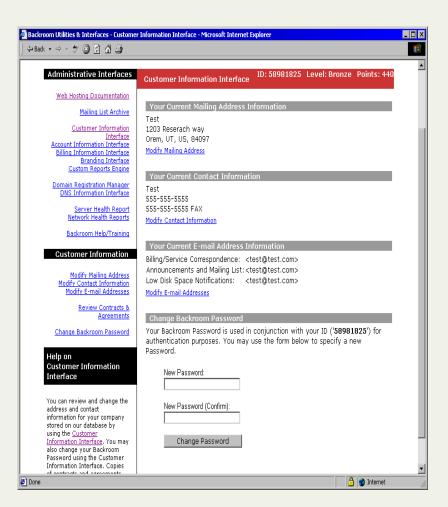

#### nterfaces

#### **Account Information Interface**

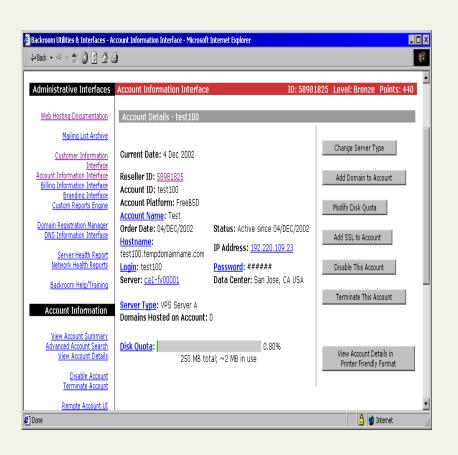

- ServerInformation
- Change Server Password
- Change Server Login
- List of Domains hosted on the Server
- Add/Change/ Remove Products
- Terminate

Server

### Administrative Interfaces Billing Information Interface

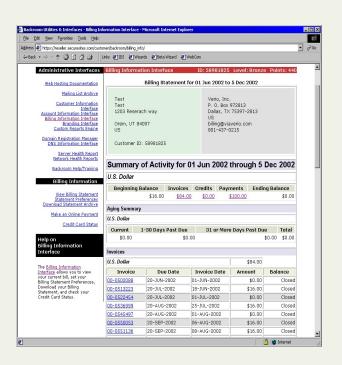

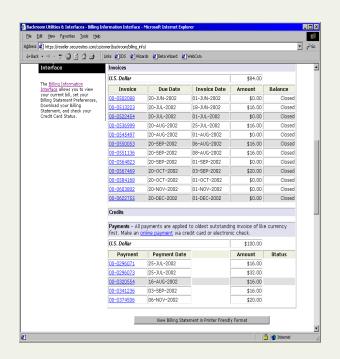

 View Billing Statement including Invoices, Credits, and Payments

### Administrative Interfaces Billing Information Interface

- Enter Tax IDNumber
- Download
  Billing
  Statement
  Submit new
  credit card for monthly billing

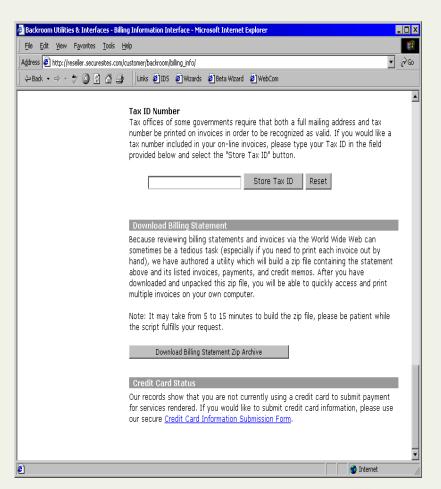

### Administrative Interfaces Branding Interface

Modify temporary domain name
Custom installation archive

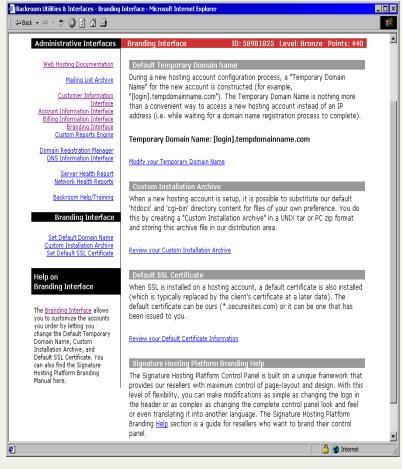

- Setup default Digital Certificat e
- •

Signature Hosting Branding help page

#### Custom Reports Generator

Design and generate reports

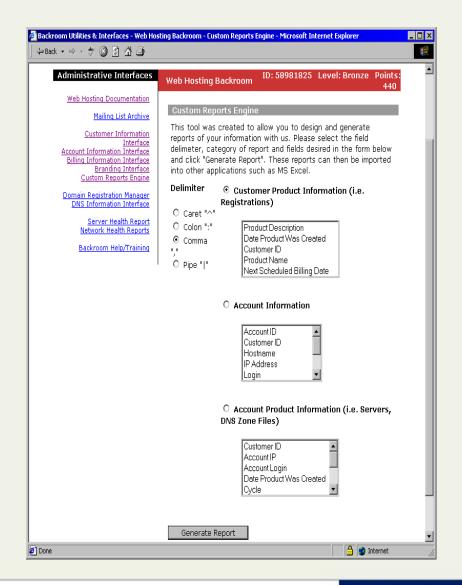

#### Domain Registration Interface

- Modify how the list is viewed
- List Registered domains
- Renew/Remove
- Register New
- Request Registrar Transfer
- Add domains to

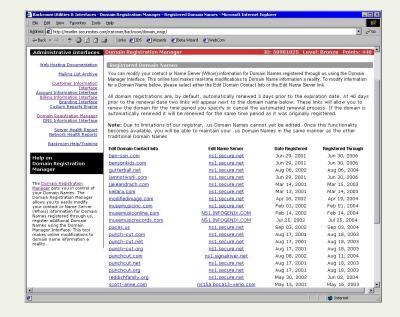

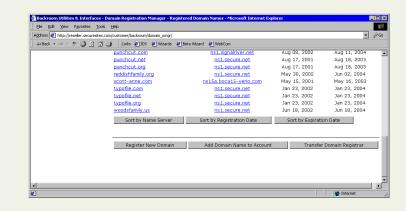

### Administrative Interfaces ONS Information Interface

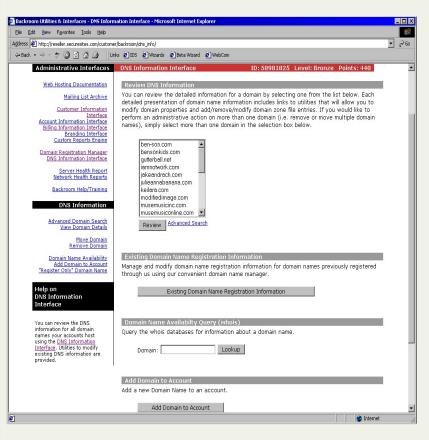

- View/Modify zone files
- View existing domain registration information
- Whois
- Add domains to account
- Register only domains
- Move domain name between accounts NTT/VERIO

## Administrative Interfaces Server Health Reports

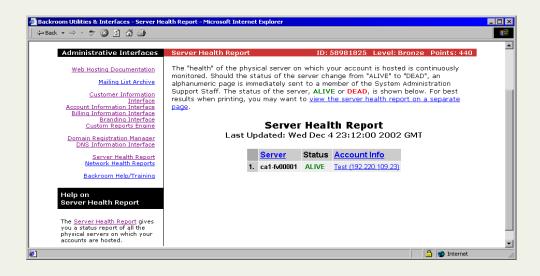

 Provides current status of physical servers hosting Reseller's accounts

# Administrative Interfaces Network Health Reports

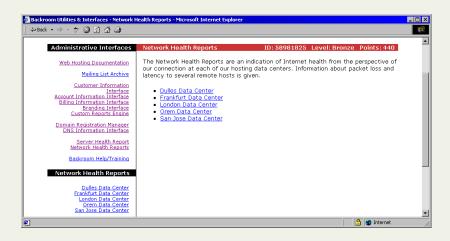

 Information about packet loss and latency from each Datacenter

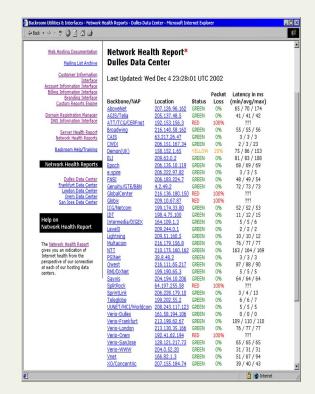

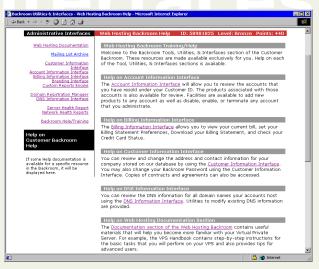

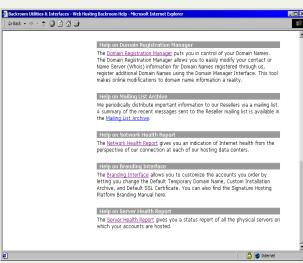

#### Backroom Help/Training

 Explains capabilities and information found in each Interface

#### Order Wizards

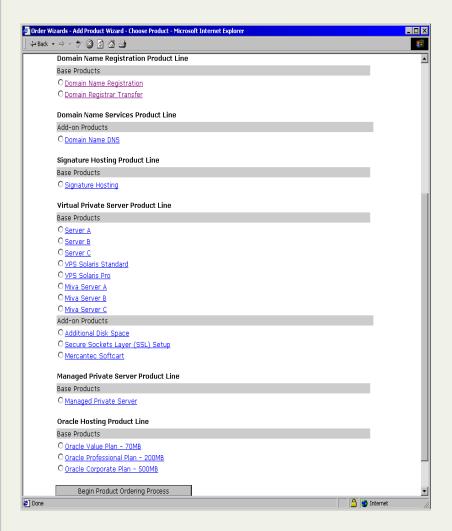

Each product is listed with links to the product description on the Verio website

#### Reseller Resources

- Marketing Information
- Tools and Demos
- Additional Resources

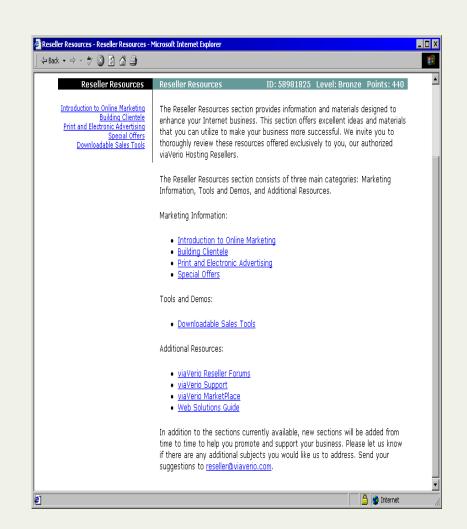

#### Retail Backroom

#### Retail Backroom Homepage

The Retail
Customer's
Backroom has the
same interfaces as
the Reseller's
backroom,
excluding the
Reseller Resource
Wizard

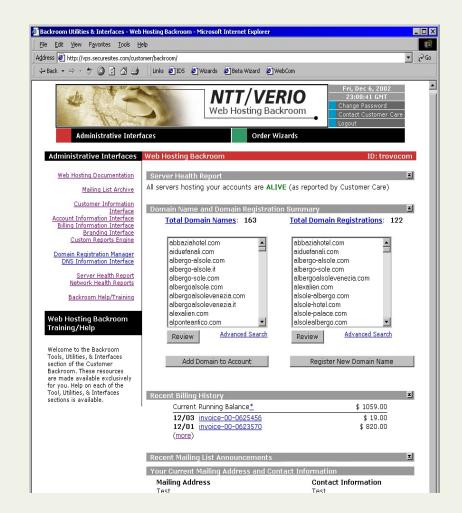

Web Hosting
Documentat

Download VPS
 Handbook and Guice

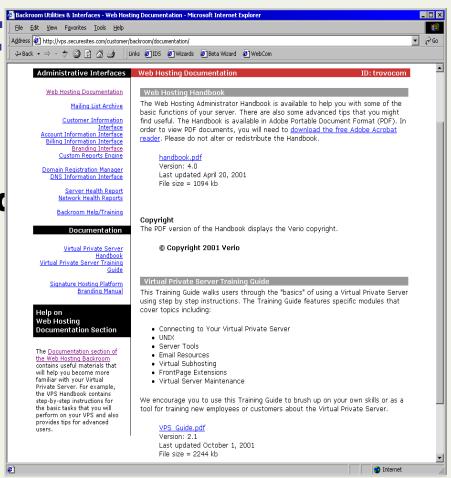

#### Mailing List Archive

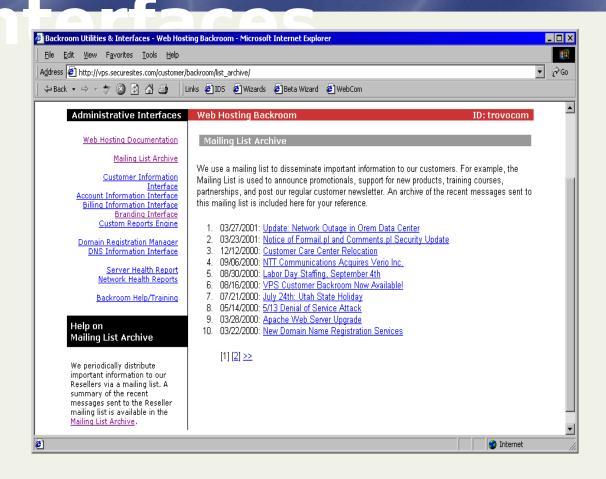

View Current and Past Customer Notices

### Administrative Interfaces Customer Information Interface

- View/Modify
   Mailing Address
- View/Modify Contact Information
- View/Modify
   Email Address
- Update Backroom password
- ReviewContracts &

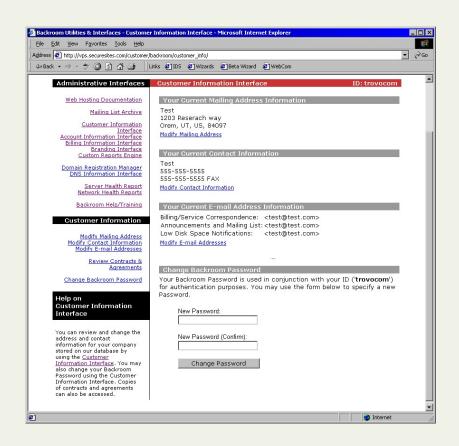

#### Interfaces

#### **Account Information Interface**

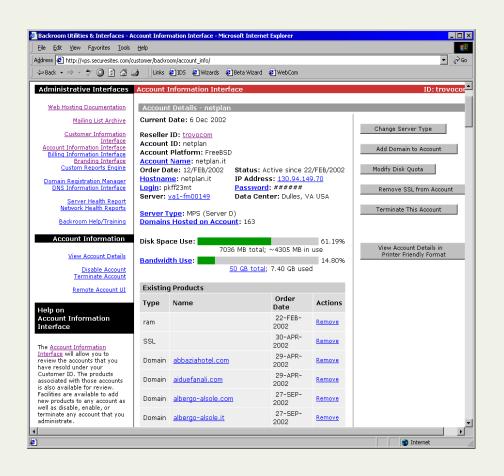

- ServerInformation
- Change ServerPassword
- Change Server Login
- List of Domains hosted on the Server
- Add/Change/ Remove Products
- Terminate

#### nterfaces

#### **Billing Information**

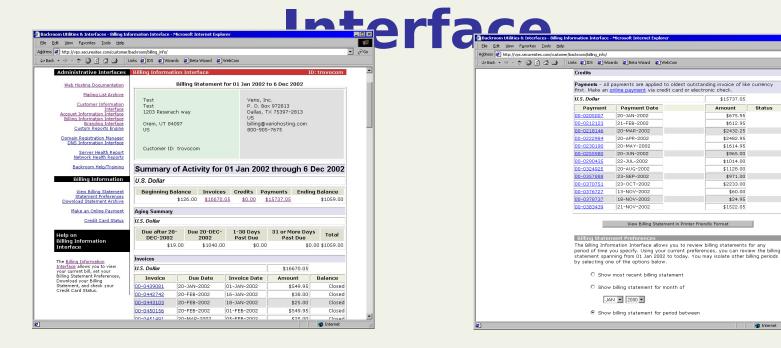

 View Billing Statement including Invoices, Credits, and Payments

### Administrative Interfaces Billing Information Interface

- Enter Tax IDNumber
- Download Billing
   Statement
- Submit new Credit Card for Monthly Billing

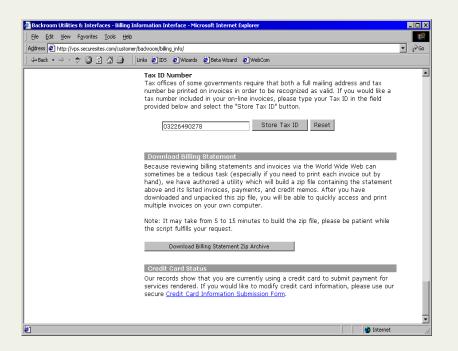

### Administrative Interfaces Branding Interface

Modify temporary domain name
Custom installation archive

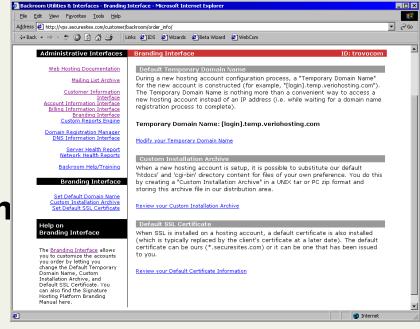

Setup default Digital Certificat e

# Administrative Interfaces Custom Reports Generator

Design and generate reports

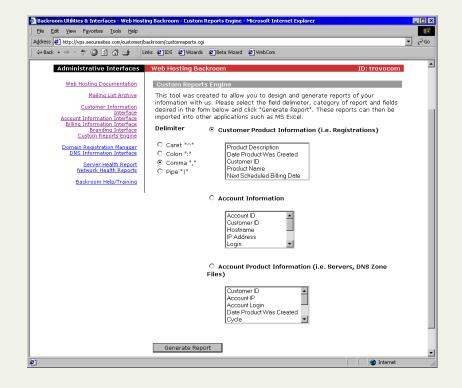

### Administrative Interfaces ONS Information Interface

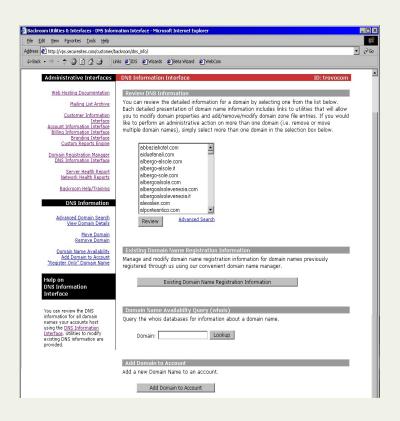

- View/Modify zone files
- View existing domain registration information
- Whois
- Add domains to account
- Register only domains

#### Domain Registration Interface

- Modify how the list is viewed
- List Registered domains
- Renew/Remove
- Register New
- Request Registrar Transfer
- Add domains to

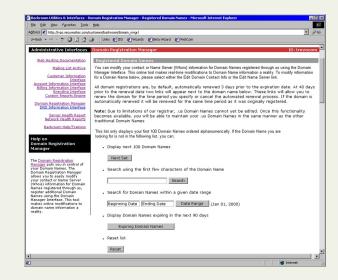

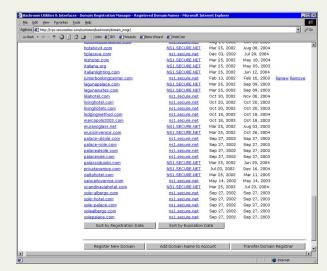

# Administrative Interfaces Server Health Reports

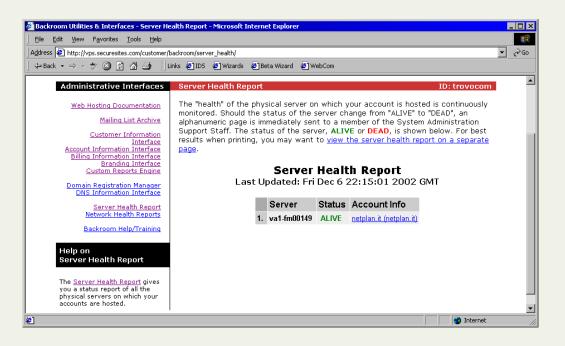

 Provides current status of physical server hosting Customer's account

## Administrative Interfaces Network Health Reports

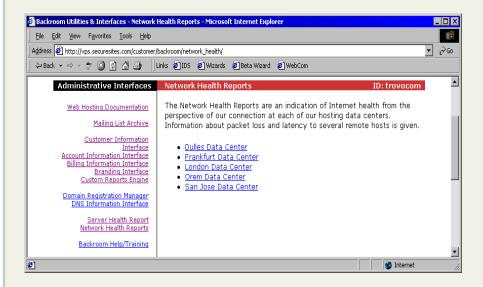

 Information about packet loss and latency from each Datacenter

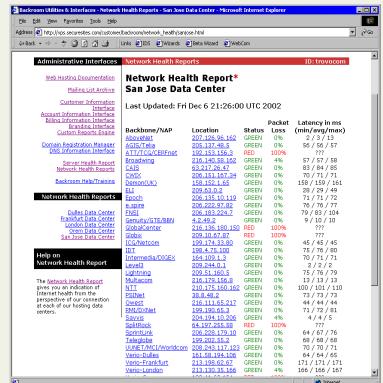

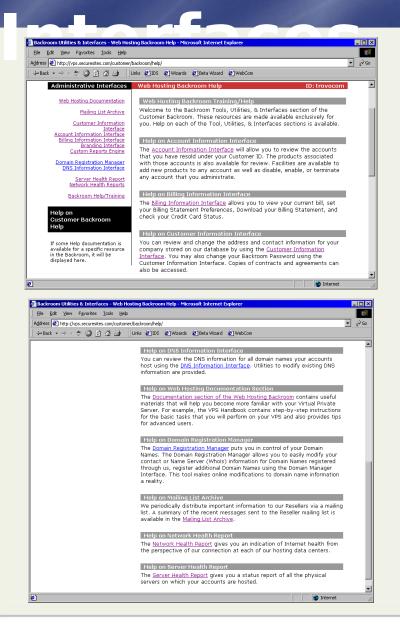

#### Backroom Help/Training

 Explains capabilities and information found in each Interface

#### Order Wizards

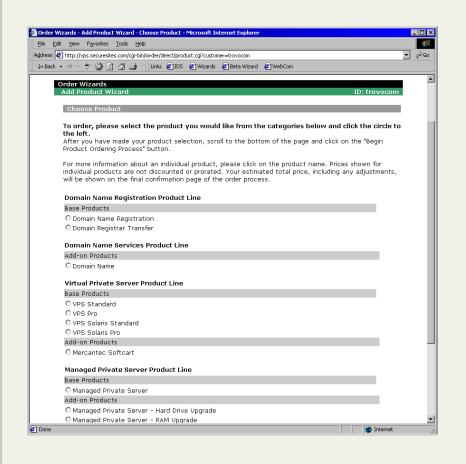

Each product is listed with links to the product description on the Verio website